### Разработка кодового замка на базе микроконтроллера AVR

# Очередность этапов разработки

- 1. Постановка задачи
- 2. Разработка структурной схемы
- 3. Разработка программного обеспечения
- 4. Разработка электрической принципиальной схемы
- 5. Комплексная отладка

### 1. Постановка задачи

# Описание устройства

- Кодовый замок должен иметь защиту от неправильно введенного кода.
- В случае если неправильный код водится три раза должна срабатывать сигнализация.
- Предусмотреть индикацию введенного кода и режимы работы кодового замка.

# Предварительный выбор оборудования:

- 1. Выбираем микроконтроллер AVR имеющий четыре порта
- 2. Клавиатура
- 3. Усилитель мощности
- 4. Электромагнит замка
- 5. Индикатор

#### Состав оборудования кодового замка

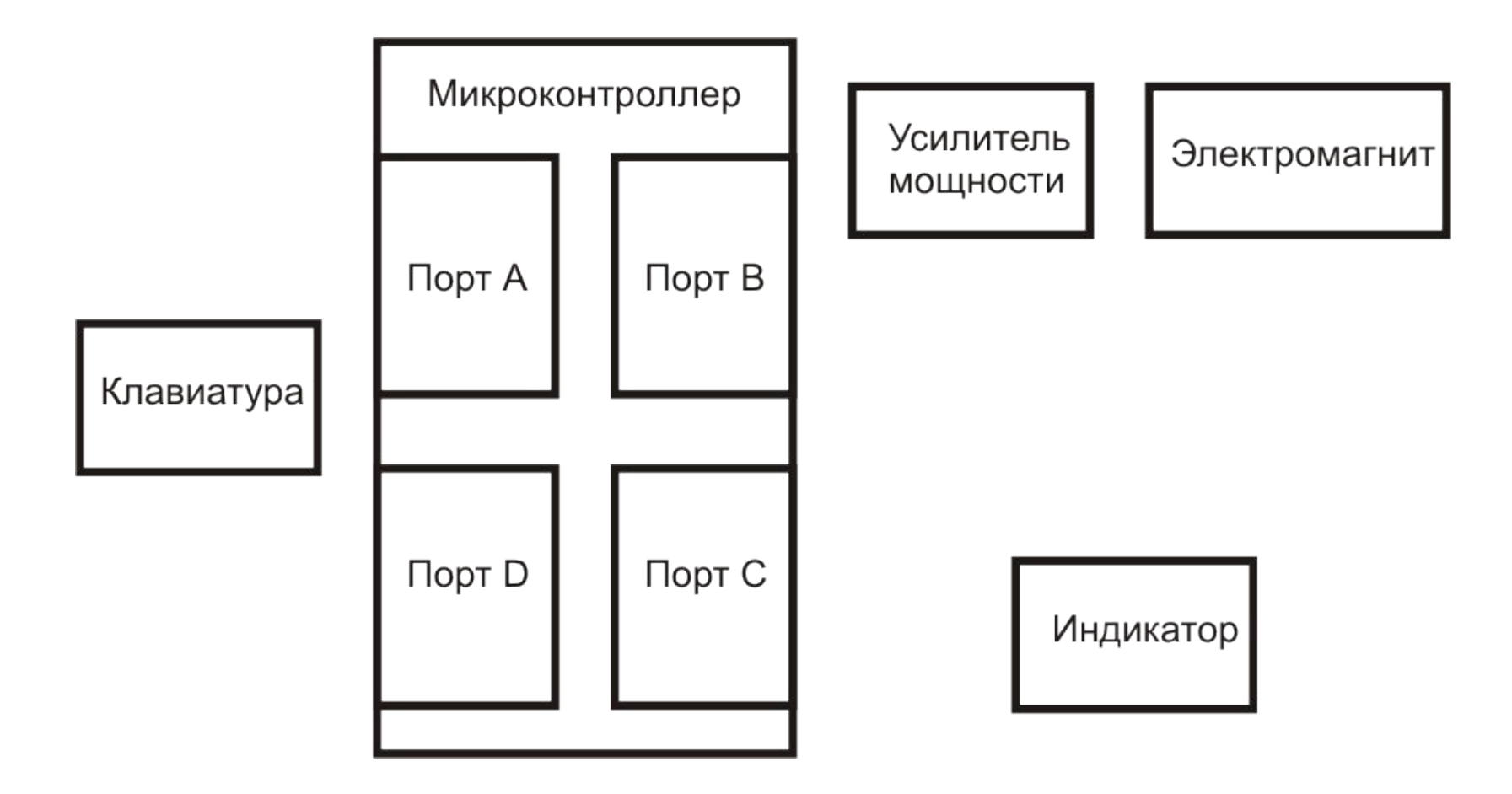

#### Исходные данные

- Тип кода двоичный;
- Количество комбинаций 256;
- Количество попыток ввода кода 3;
- Сигнализация неправильно набранного кода.

# 2. Разработка структурной схемы

# Подготовка к разработке структурной схемы

- Требуется выбрать конкретное оборудование (пока не выбирая микроконтроллер)
- Затем выбрать конкретный микроконтроллер
- Выполнить распределение ресурсов микроконтроллера

### Распределение ресурсов микроконтроллера

• В данной разработке распределение ресурсов сводится к распределению портов ввода - вывода

### Разделение системы на подсистемы

• Для удобства проектирования разделим все устройство на две системы:

- Система ввода
- Система вывода

### Система ввода

# Требования к системе ввода

• Требуется:

- 1. Ввести код доступа
- 2. Подтвердить, что код набран верно
- 3. В случае неправильно набранного кода
- выполнить сброс кода

# Выбор клавиатуры

- Выбираем двоичную клавиатуру
- В качестве кнопок ввода кода 8 тумблеров с фиксацией
- Кнопки подтверждения и сброса без фиксации

#### КЛАВИАТУРА

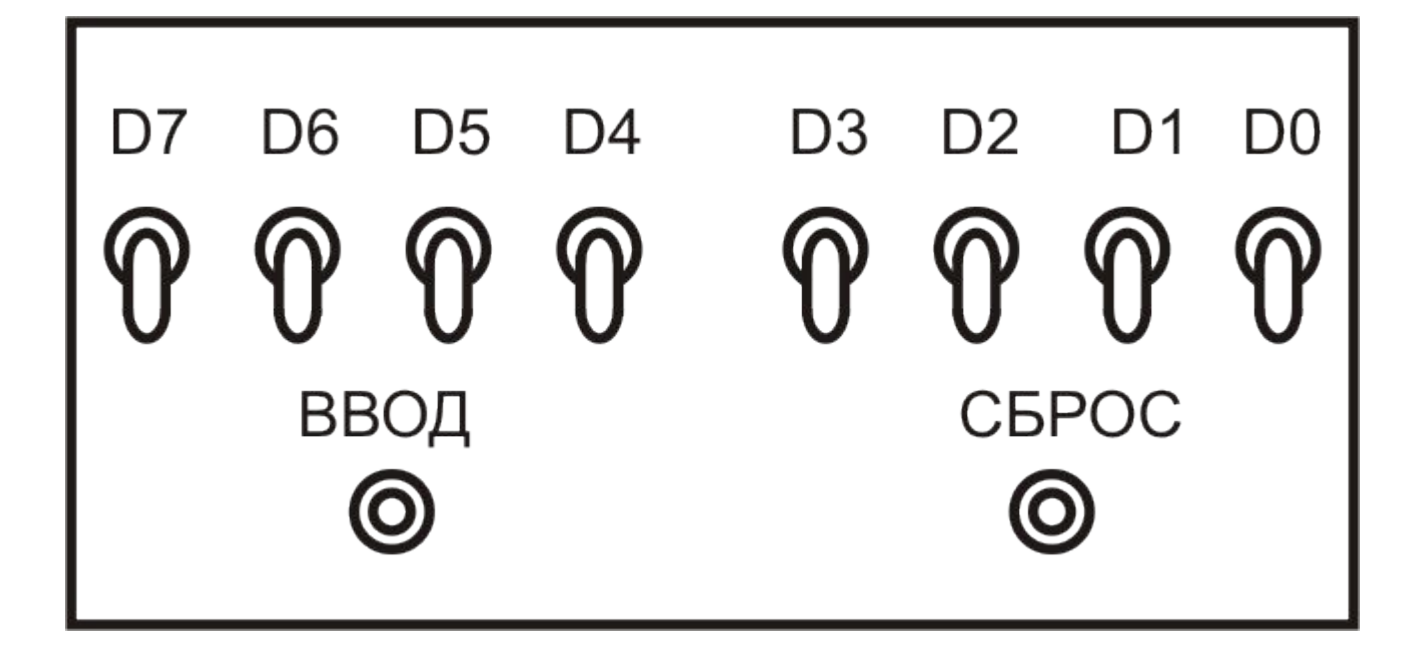

#### Схема включения кнопки

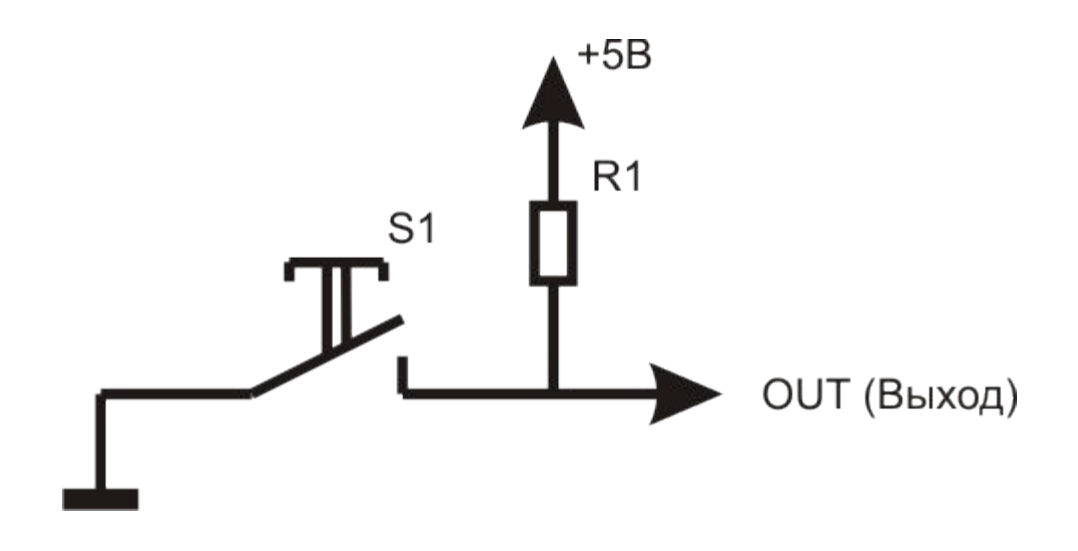

#### Эквивалентная схема линии порта

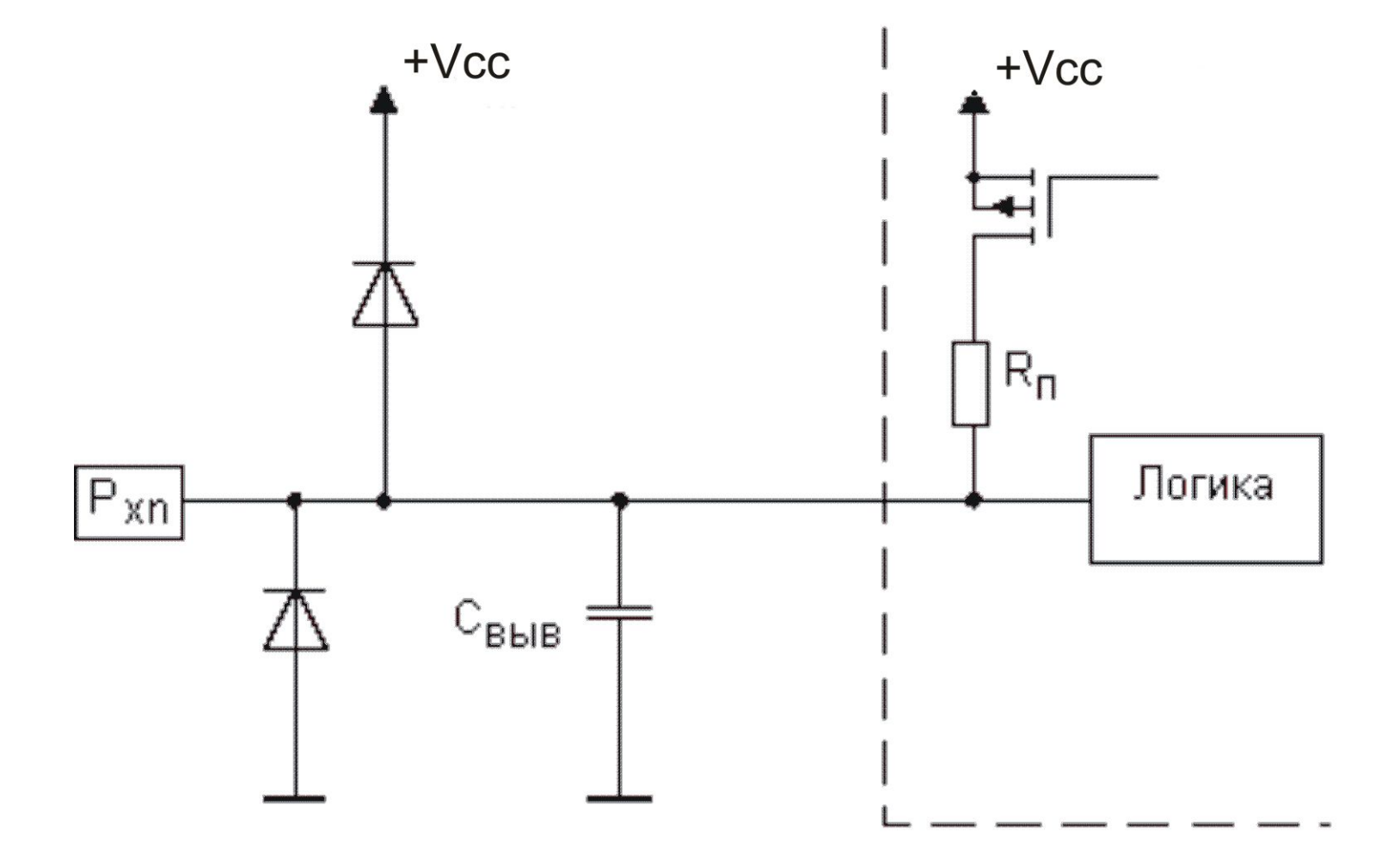

#### Схема включения кнопки к порту MK с Pull-up резистором

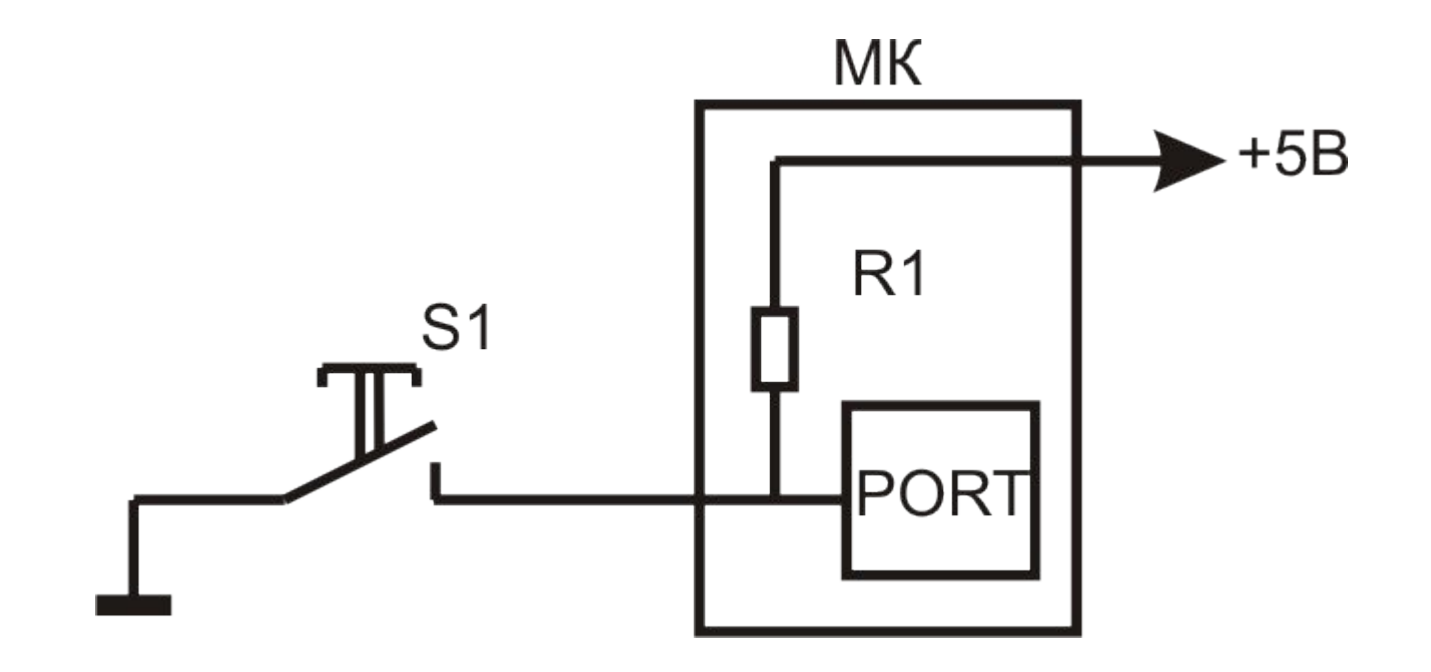

### Система вывода

## Требования к системе вывода

- Требуется:
- 1. Отображать на индикаторе набранный код доступа
- 2. Управлять электромагнитом замка
- 3. Возможно подключение звукового сигнала

# Выбор устройства индикации

- Выберем двоичный индикатор отображения набранного кода на основе 8 светодиодов (LED)
- Добавим еще 2 светодиода:

 индикатор правильно набранного кода и индикатор неправильно набранного кода

### Управление электромагнитом замка

- Требуется только открывать и закрывать замок
- Выберем схему с усилителем релейного типа
- Таким образом нам требуется одна линия вывода для управления электромагнитом замка

### Настройка линий порта на ввод

- Порт А ввод кода доступа
- Линия D0 подтверждение правильно набранного кода

#### Настройка линий порта на вывод

- Порт  $C$  отображение введенного кода
- Линия В0 подтверждение правильно набранного кода
- Линия В1 набран неправильный код
- Линия  $B2 -$  управление замком
- Линия  $B3 -$  управление звуковым сигналом

## Структурная схема

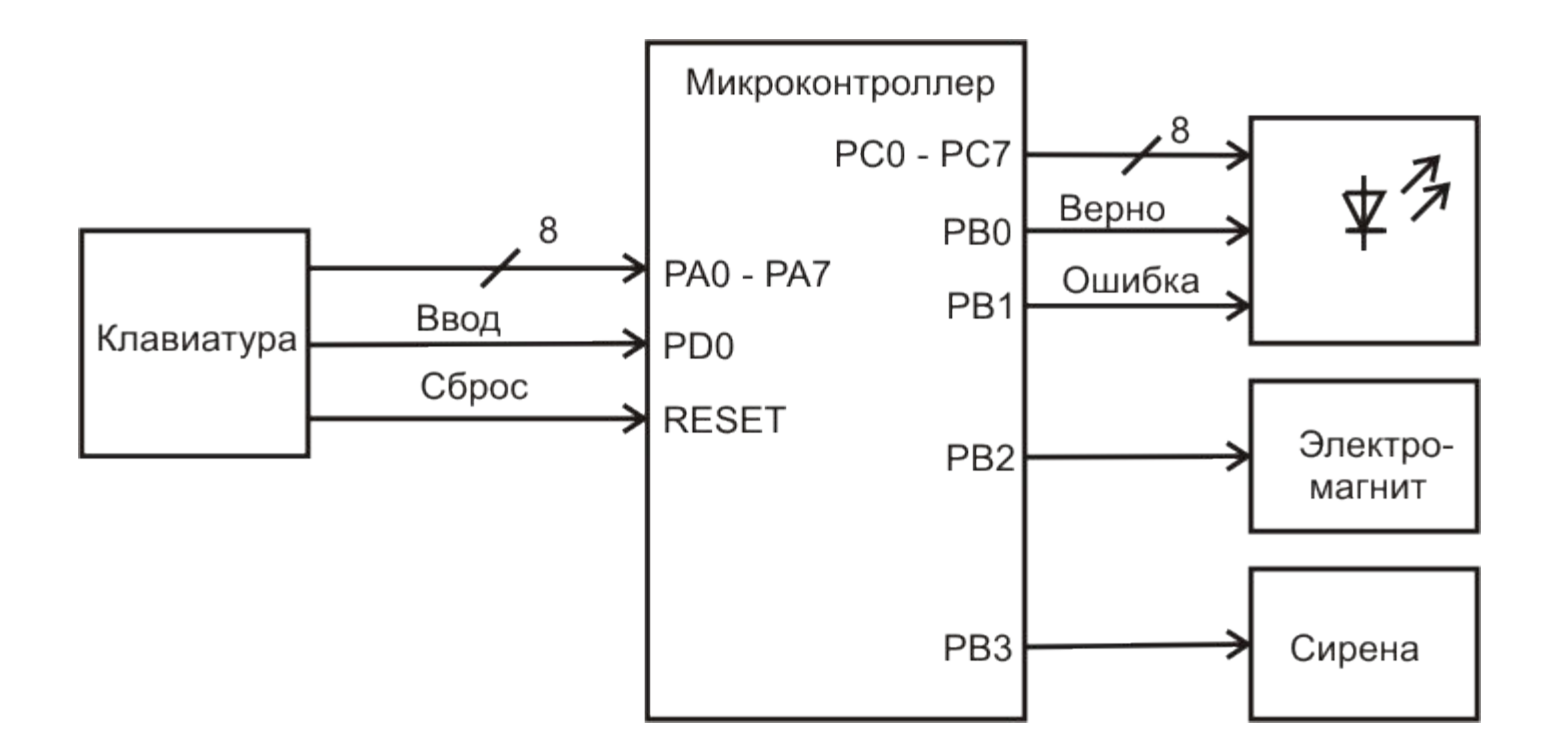

## Активный уровень сигнала

• В качестве активного уровня сигнала управления внешними устройствами выбираем ЛОГИЧЕСКИЙ НОЛЬ

#### 3. Разработка программного обеспечения

### Разработка алгоритма

• Требуется разработать алгоритм работы кодового замка

#### Настройка портов ввода - вывода

# Распределение линий портов

- Ввод:
- Порт А
- Порт D
- Вывод:
- Порт В
- Порт С

#### Регистры портов

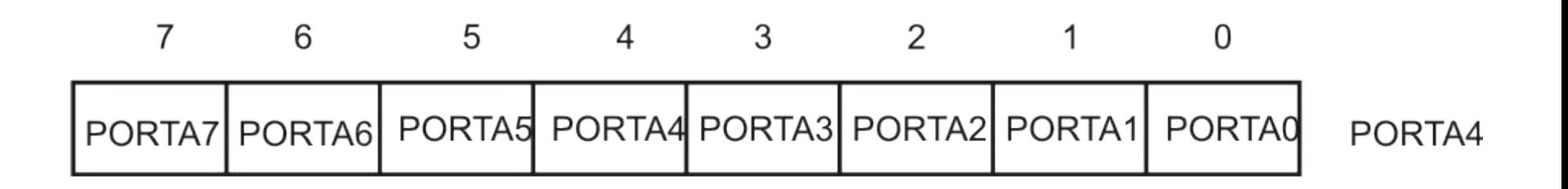

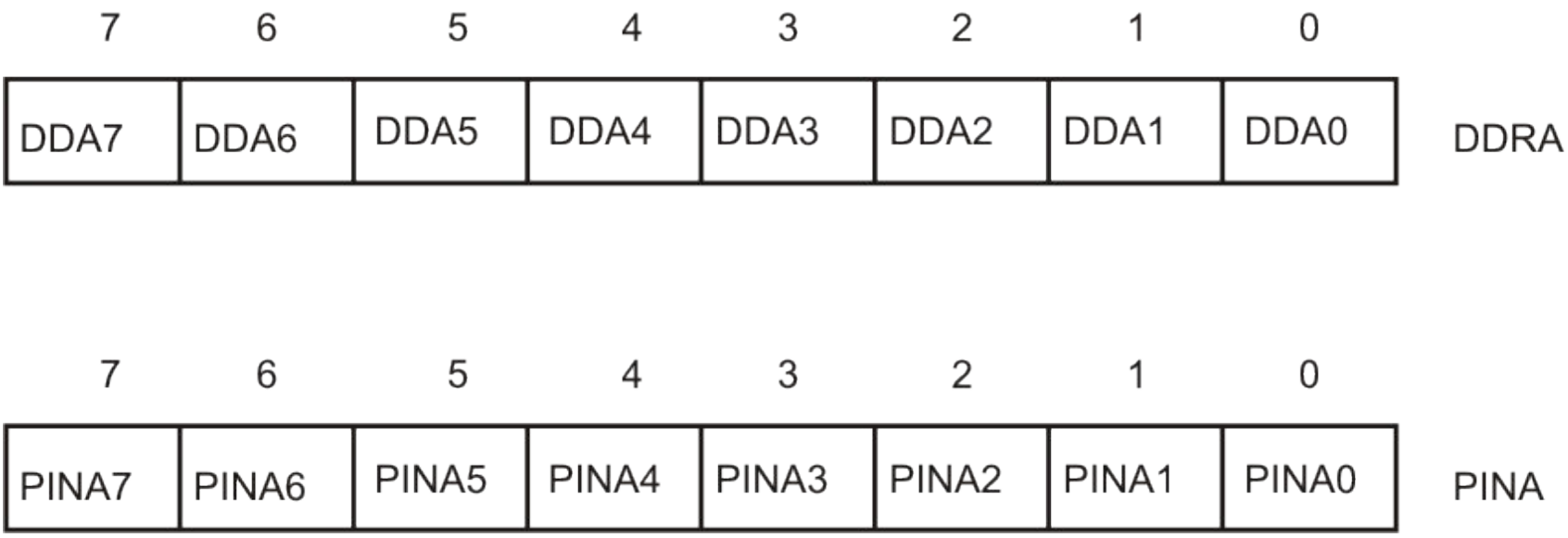

# Настройка порта

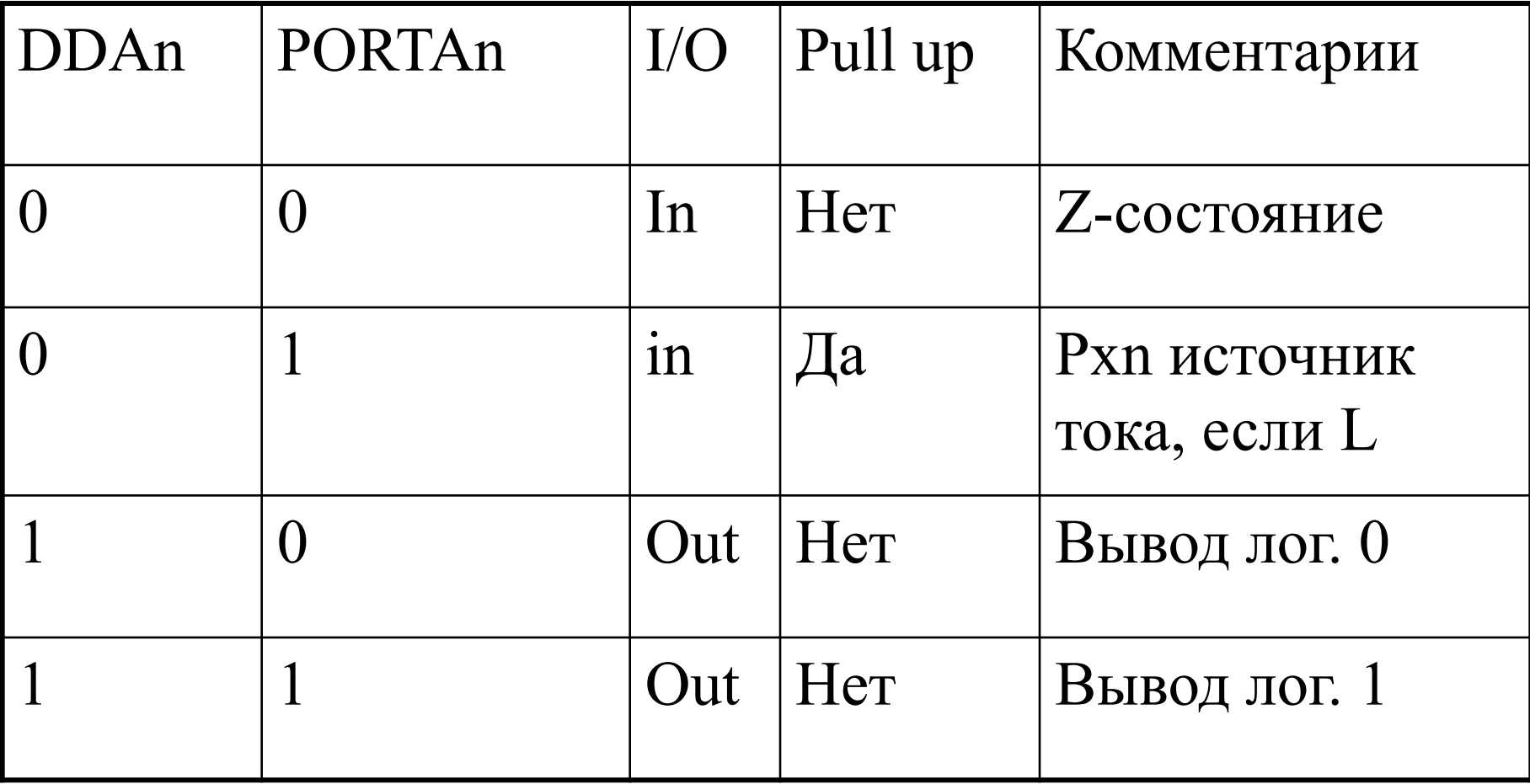

# Выбор микроконтроллера

- На этом этапе выбираем микроконтроллер семейства AVR, имеющий четыре порта ввода-вывода.
- Предположим мы выбрали микроконтроллер ATmega32.

### Написание текста программы на языке ассемблера:

- В соответствии с ранее разработанным алгоритмом пишется программа работы микроконтроллера
- Ниже будут приведены примеры типовых программных модулей

### Типовые программные модули инициализации микроконтроллера:

- 1. Подключение стандартной библиотеки описания имен
- 2. Настройка портов ввода-вывода
- 3. Настройка указателя стека

### Подключение библиотеки: «Описание имен для ATmega32»

.NOLIST .include "m32def.inc" .LIST

#### Настройка портов ввода-вывода

#### Настройка порта А на ввод

ldi r16, \$FF ; загрузка константы FFH в ; регистр  $R16$ 

out PORTA, r16; Загрузка содержимого R16 в

; регистр данных порта А)

#### Настройка порта D на ввод

ldi r16, \$FF ; загрузка константы FFH в ; регистр R16

out PORTD, r16; Загрузка содержимого R16 в

; регистр данных порта D)

### Настройка порта B на вывод

ldi r16, \$FF ; загрузка константы FFH в ; регистр  $R16$ out PORTB, r16 ; Загрузка содержимого R16 в ;регистр данных порта B

ldi r16, \$FF ; загрузка константы FFH в ; регистр R16 out DDRB, r16 ; Загрузка содержимого R16 в ;регистр направления порта В

### Настройка порта C на вывод

ldi r16, \$FF ; загрузка константы FFH в ; регистр  $R16$ out PORTC, r16 ; Загрузка содержимого R16 в ;регистр данных порта C

ldi r16, \$FF ; загрузка константы FFH в ; регистр R16 out DDRC, r16 ; Загрузка содержимого R16 в ;регистр направления порта C

### Настройка стека

- Например, определяем адрес указателя стека SP на ячейку 085FH (последняя ячейка IRAM ATmega32)
- Содержимое регистра указателя стека определяется:
- Регистр Н-адрес Н-код
- SPH 3EH 08H
- SPL 3DH 5FH

#### Настройка указателя стека

#### ldi R16, low (RAMEND) out SPL, R16

#### ldi R16, high (RAMEND) out SPH, R16

## Примеры рабочих программных модулей

#### Ожидание нажатия кнопки

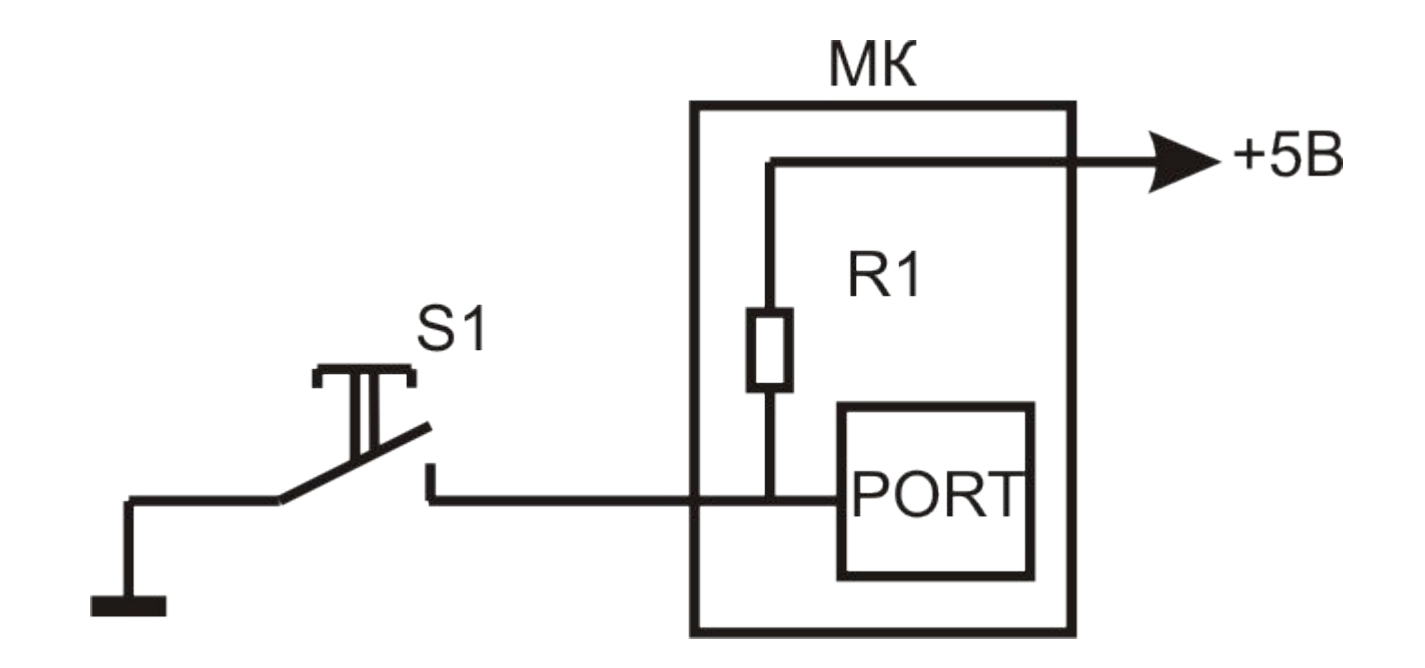

#### Команды «Скип»

sbic PINx, n – переход через следующую команду (скип) если бит порта ввода сброшен sbis PINx, n – переход через следующую команду (скип) если бит порта ввода установлен

#### Ожидание нажатия кнопки (sbic)

• WAIT\_KEY: wdr sbic PIND, 0 rjmp WAIT\_KEY nop

### Ожидание отпускания кнопки (sbis)

• WAIT\_KEY: wdr sbis PIND, 0 rjmp WAIT\_KEY nop

#### Использование команд ввода/вывода

- В командах ввода-вывода могут быть использованы любые регистры с именами от R0 до R31
- В примерах приведенных далее в качестве регистра будет использован только регистр R16

#### Чтение порта

in r16, PINA ; ввод информации из порта A ; в регистр r16

in r16, PIND ; ввод информации из порта D в ;регистр r16

#### Запись в порт

out PORTC, r16 ; вывод информации из ; регистра r16 в порт C

out PORTD, r16 ; вывод информации из ; регистра r16 в порт D

### Включить или выключить устройство

- Для управления некоторым устройством требуется она линия вывода
- Рекомендуется использовать команды операций с отдельными битами порта
- cbi сбросить (в ноль) линию порта
- sbi установить (е единицу) линию порта

### Пример команды cbi

cbi PORTC, 2 ;Сбросить линию порта C ; с номером 2

#### Пример команды sbi

# sbi PORTC, 2 ;Установить линию порта C ;с номером 2

### Пример сравнения содержимого регистров

Сравним содержимое двух регистров R18 и R20

- $R18 -$ заданная величина
- R20 неизвестная величина

• Требуется определить равны они или нет

#### Используем команду вычитания

mov r19, r18; копирование заданного

; значения

sub r19, r20; вычитание неизвестной

; величины из копии заданного

После операции вычитания в r19 помещается разность и устанавливаются флаги (С, Z и т.д.)

# Реализация ветвлений в программе

- В зависимости от того, что были равны или не равны значения в регистрах, требуется организовать ветвления в программе.
- Используем команды условных переходов

#### Условные переходы по флагу «Z»

#### brne NE\_RAVNO; переход на метку ;«NE\_RAVNO» если

; результат не равен нулю

; флаг «Z» сброшен

breq RAVNO ; переход на метку ;«RAVNO» если

; результат равен нулю

; флаг «Z» установлен